# SI3000 LRS Cервер определения местоположения и шлюз SMS

Инструкция по установке и настройке

Авторы: О. Левина

Тип документа: и инструкция по установке Дата: 08 августа 2016

 **Искра Технологии**

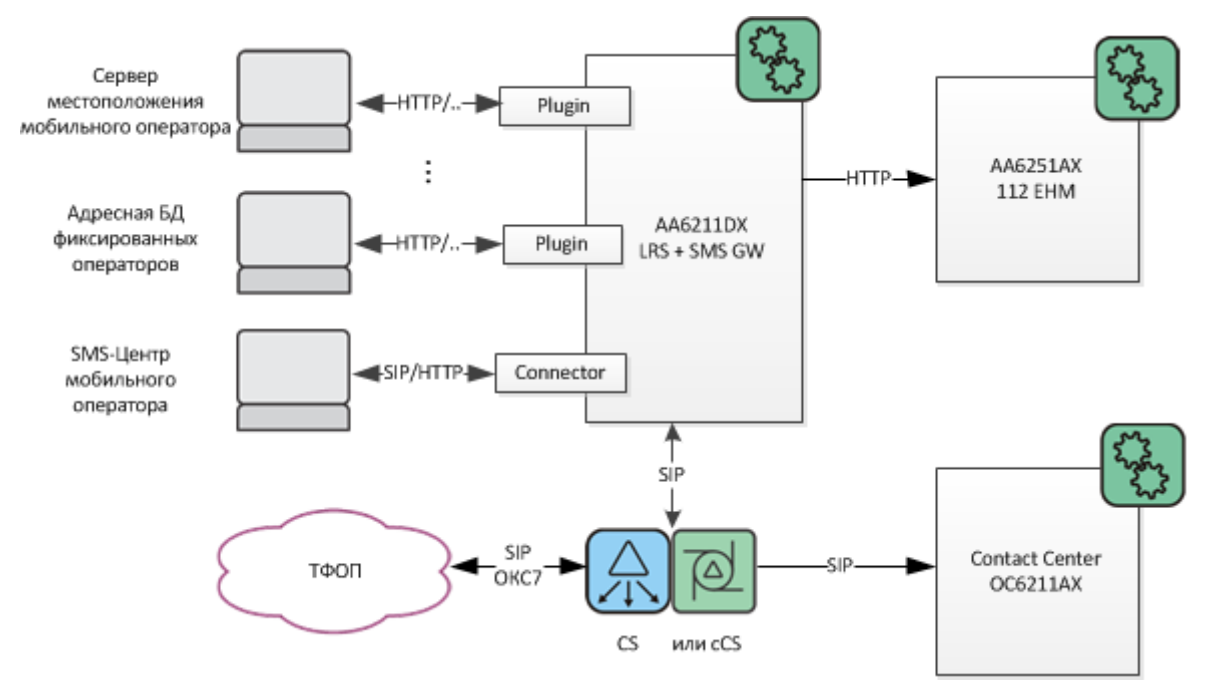

# **1 LRS и окружение системы-112**

LRS взаимодействует со следующими компонентами решения:

### **УОВЭОС (CS или cCS):**

Принимает входящий вызов SIP INVITE. При наличии в заголовках INVITE данных местоположения извлекает их.

Перенаправляет вызов обратным сообщением SIP 302 Moved Temporarily, указывая дальнейшее назначение вызова по правилам маршрутизации EDDS

### **Источники данных о местоположении:**

LRS определяет оператора связи и обращается в его информационные системы через плагины, разработанные специально под оператора, с запросом местоположения вызывающего абонента. Протокол связи может быть любой, в большинстве случаев операторы предоставляют HTTP.

### **SMS-центры:**

SMS-шлюз подключается к SMS-центрам операторов подвижной связи через коннекторы, разработанные специально под оператора. Протокол связи может быть любой – SIP, SMPP, HTTP.

### **EHM:**

LRS отправляет на основной и резервный серверы EHM полученную информацию о местоположении абонентов и SMS.

# **2 Инсталляция**

AA6211DX работает на сервере приложений SE6111AX. Его установка и настройка производится по документу [DEP042200-ATE](http://itwas.iskratel.si/catdoc/CatDocSource.aspx?recname=00492501) SE6111 installation

Архив с LRS (AA6211DX\_<version>.tar.gz) необходимо распаковать:

### **tar xzvf AA6211DX\_<version>.tar.gz**

и запустить процесс инсталляции:

### **java –jar lrs-setup.jar**

При установке на новый сервер инсталляция спросит LRS ID – идентификатор устанавливаемого LRS. Этот идентификатор необходим для формирования уникальных ID для IER в случае, когда в системе больше одного LRS. По умолчанию 0, если в системе только один LRS, то его можно оставить дефолтным.

Если LRS уже был ранее установлен на данный сервер (текущая инсталляция обновляет пакет), то этот параметр у пользователя не запрашивается.

# **3 Настройка**

Вся настройка LRS происходит в веб приложении LRS Management, которое после инсталляции доступно по адресу: http://<lrs-server-host>:<lrs-server-port>/lrs-gui/

## **3.1 Основная конфигурация**

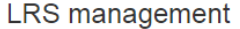

 $\triangle$  Сохранить

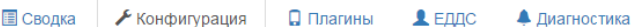

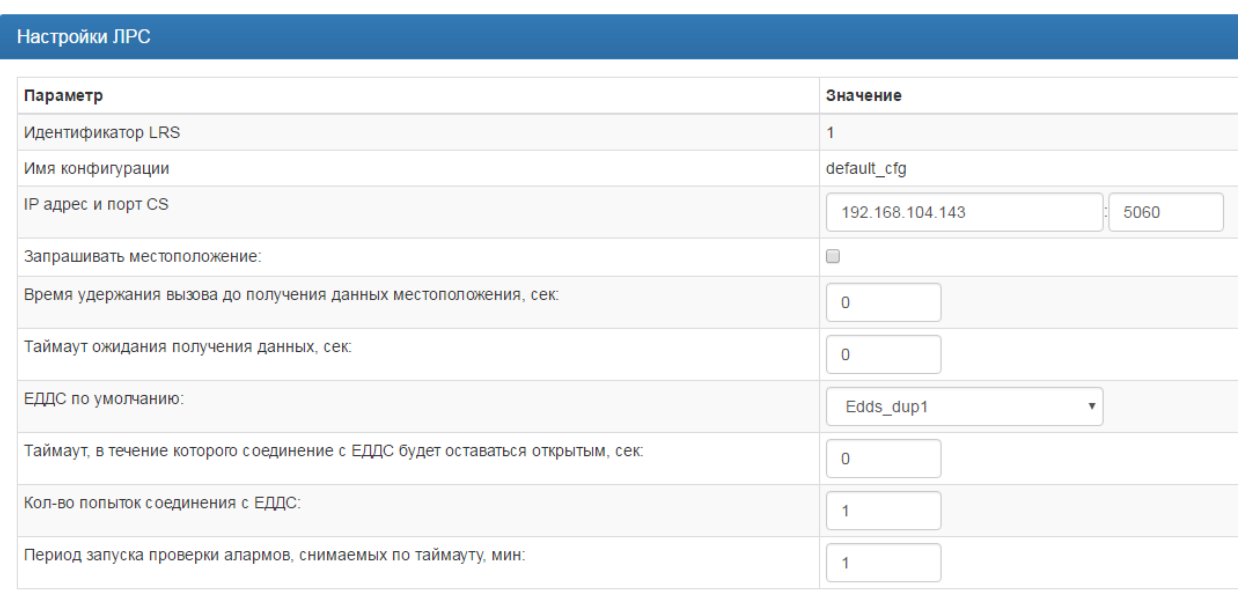

- 1. Идентификатор LRS параметр, заданный при инсталляции, для редактирования недоступен
- 2. Имя конфигурации конфигурация LRS по умолчанию
- 3. IP адрес и порт CS
- 4. Запрашивать местоположение флажок, который позволяет настроить поведение LRS, когда приходит SIP INVITE, в который не включено местоположение. При установленном флажке LRS пытается запросить местоположение у поставщика данных и включить его в INVITE. На это время вызов задерживается на LRS. Внимание: установка данного флажка в текущей версии нежелательна – эта функциональность еще не поддержана на CS, поэтому приведет к бесполезной паузе в обработке звонка.
- 5. Время удержания вызова до получения данных местоположения, сек таймаут для предыдущего пункта.
- 6. ЕДДС по умолчанию если LRS-у не удалось определить, в какой ЕДДС отправить IER, будет использован данный ЕДДС.
- 7. Таймаут, в течение которого соединение с ЕДДС будет оставаться открытым, сек настройка Keep-Alive
- 8. Кол-во попыток соединения с ЕДДС
- 9. Период запуска проверки алармов, снимаемых по таймауту, мин

### **3.2 SMS - Разрешенные SIP-операторы**

По рекомендациям МКС SMS поступают в систему-112 только по SIP.

Настройка удаленных сторон источников SIP - SMS производится на этой закладке – указываются IP и порт.

### **3.3 Плагины (источники данных о местоположении)**

На этой вкладке можно инициализировать стандартный плагин, либо загрузить и настроить кастомный. Для стандартного плагина можно инициализировать два соединения – для запроса местоположения и регистрационных данных пользователя. Для кастомного плагина можно настроить только запрос местоположения.

Общие данные Соединения Префиксы

На вкладке «Общие данные» можно настроить параметры MNC, public code и networkID, по которым LRS выбирает поставщика данных в процессе запроса местоположения.

На вкладке «Префиксы» можно привязать к поставщику данных префиксы, по которым LRS выбирает поставщика данных в процессе запроса местоположения.

Важно понимать, что выбор поставщика данных происходит в следующем порядке:

- 1. По networkID входящего IER
- 2. По CGI (MNC) входящего IER
- 3. По суффиксу (public code) входящего IER
- 4. По самому длинному префиксу входящего IER

#### **Загрузка плагина**

Для того чтобы загрузить плагин, нужно правильно настроить права на папку /opt/si2000/neroot/repository. Если права настроены неправильно менеджмент предоставляет подробную инструкцию, как настроить – см. вкладку «Диагностика»:

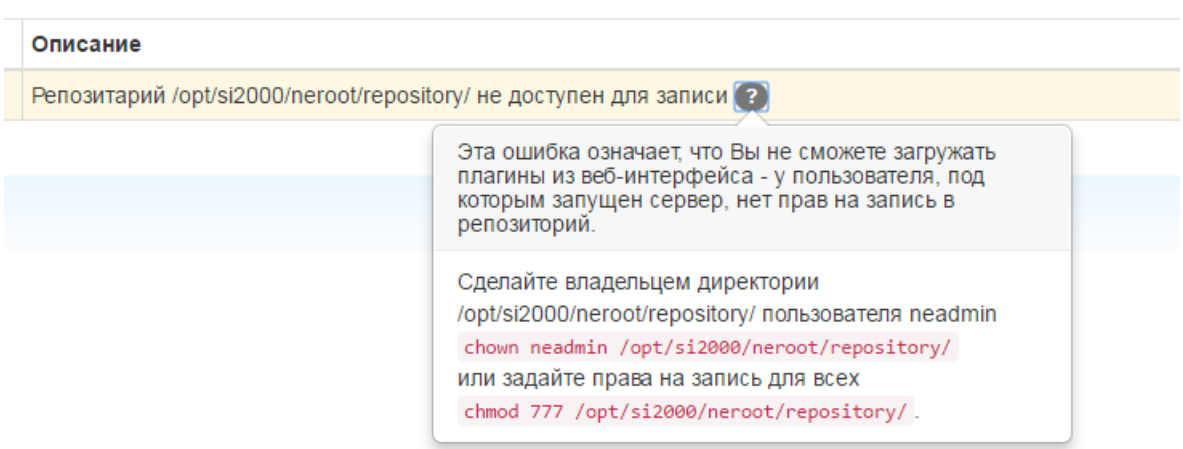

Плагины можно загружать в виде zip-архива. Функциональность та же, что и на старом LRS.

# **3.4 ЕДДС**

LRS может определять муниципальное образование вызова по данным, которые присутствуют в самом вызове. Это могут быть:

- 1. Префикс номера A, например код города для вызовов из сети фиксированной связи.
- 2. Суффикс номера B («Маршрутный номер»), т.е. номера, добавленные в ТФОП или на УОВЭОС-е к номеру 112XXXX. Приказ МКС №142 с недавнего времени обязывает операторов его использовать.
- 3. CGI идентификатор соты. У вызовов с мобильных телефонов может присутствовать в сигнализации и определять М.О., в которой находится абонент (его базовая станция)

Определив М.О. вызова LRS может перенаправить его на номер, соответствующий ЕДДС-у этого М.О. (групповой номер операторов на CC или соответствующий LH).

Кроме того, ID этого EDDS добавляется в SIP заголовки вызова. Этот ID доходит с вызовом до EHM, который автоматически выставляет нужный М.О. в карточке, созданной по такому вызову. Для этого ID М.О. (ЕДДС-ов) должны совпадать в конфигурации EHM и LRS.

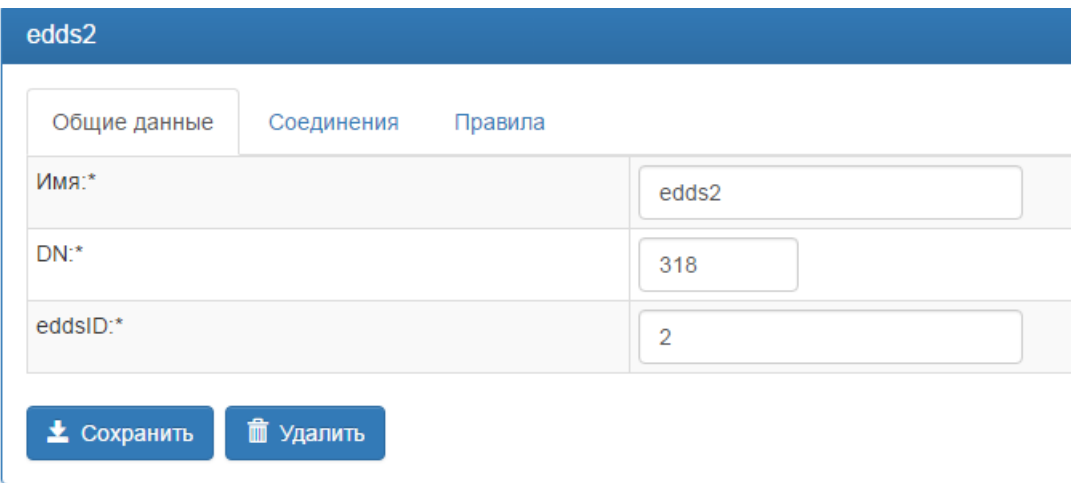

На вкладке «ЕДДС» можно настроить соединения с EHM.

- 1. Имя уникальное имя ЕДДС
- 2. DN номер ЕДДС, используется при распределении вызова колл-центром.

Вкладка «Соединения» содержит параметры для передачи данных на ЕДДС (EHM) по HTTP. Вкладка «Правила» позволяет настроить маршрутизацию IER на определенный ЕДДС. Маршрутизация осуществляется по:

- 1. CgPN
- 2. CdPN
- 3. CGI

# **3.5 Диагностика**

На этой вкладке можно видеть текущие ошибки в системе

## **3.6 Сводка**

На этой вкладке можно просмотреть конфигурацию LRS в целом.